## **AACS CONFERENCE MOBILE APP**

## **REVISED INSTRUCTIONS**

As of 1/26/22

The following instructions override those printed in the Final Program Guide.

- **1** Search for the app **"CrowdCompass Events"**
- **2** Install the app.
- **3** Open the app. Find your event: **"AACS 2022"**
- **4** Enter your first name, last name, and the email address used for registration.
- **5** A code will be sent to your email address.
- **6** Enter the Verification Code received via email. Click Verify.

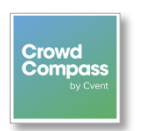

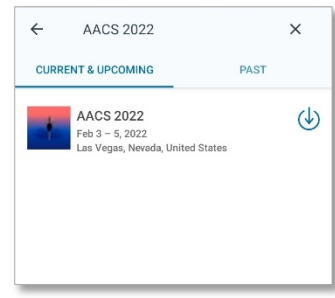

You have now logged into the AACS conference app successfully!